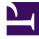

# **GENESYS**

This PDF is generated from authoritative online content, and is provided for convenience only. This PDF cannot be used for legal purposes. For authoritative understanding of what is and is not supported, always use the online content. To copy code samples, always use the online content.

# Widgets Developer Resources

SideBar

9/16/2025

## Contents

- 1 Overview
  - 1.1 Usage
  - 1.2 Dependency
  - 1.3 Customization
  - 1.4 Namespace
  - 1.5 Mobile support
  - 1.6 Screenshots
- 2 Configuration
  - 2.1 Example
  - 2.2 Options
- 3 Localization
  - 3.1 Strings
- 4 API commands
  - 4.1 configure
- 5 API events
  - 5.1 Resolutions
  - 5.2 open
  - 5.3 close
  - 5.4 expand
  - 5.5 contract

Learn about the Sidebar widget, which customers use to launch other widgets with a single click.

## **Related documentation:**

## Overview

Use the SideBar to launch other widgets with a single click. By default, SideBar is displayed on the right side of the screen, and you can configure any launchable widgets onto SideBar, including your custom extension widgets. The SideBar UI expands when you hover your cursor over it, and contracts when you move the cursor away. Other features include configurable positioning and mobile support. You can also add new configurations on the fly, which automatically re-renders the SideBar.

The image on the left shows SideBar when it is initially loaded, while the one on the right shows what it looks like when it's expanded.

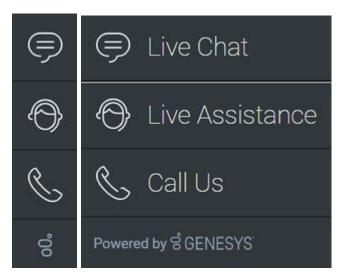

## Usage

Use the following methods to launch SideBar manually:

- Call the SideBar.open command
- Configure SideBar to show and launch custom widgets

## Dependency

You must configure at least one customer-facing UI widget in order to use the SideBar Widget.

## Customization

You can customize and localize all the text shown in the SideBar Widget by adding entries to your configuration and localization options.

SideBar also supports themes. You can create and register your own themes for Genesys Widgets.

## Namespace

The SideBar plugin has the following namespaces tied to each of the following types:

| Туре                             | Namespace   |
|----------------------------------|-------------|
| Configuration                    | sidebar     |
| i18n - Localization              | sidebar     |
| CXBus -API commands & API events | SideBar     |
| CSS                              | .cx-sidebar |

## Mobile support

SideBar supports both desktop and mobile devices. In mobile mode, the SideBar launcher button displays at the bottom of the screen. When triggered, it expands to the full screen of the mobile device and shows all channels configured with a scrollbar when necessary. Like all Genesys Widgets, there are two main modes: desktop and mobile. Desktop is for monitors, laptops, and tablets, and mobile is for smartphones. When a smartphone is detected, SideBar switches to special full-screen templates that are optimized for both portrait and landscape orientations.

Switching between desktop and mobile mode is done automatically by default. You may configure Genesys Widgets to switch between desktop and mobile mode manually if necessary.

Screenshots

**Dark theme** 

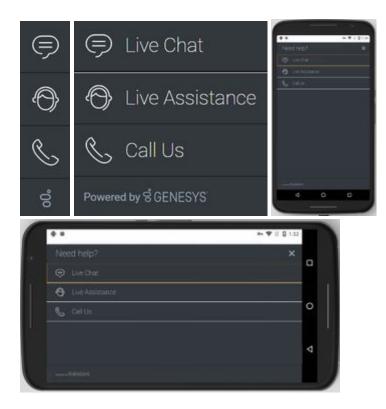

**Light theme** 

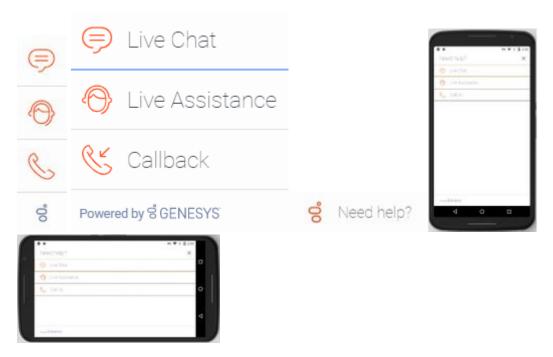

# Configuration

SideBar shares the **\_genesys.widgets.sidebar** configuration namespace. SideBar has UI options to handle its position on the screen, disable the expand feature, hide SideBar, and add new channels on the fly. The order of channels that display is based on the order defined in the channel's configuration array.

## Example

```
window._genesys.widgets.sidebar = {
        showOnStartup: true,
        position: 'left',
        expandOnHover: true,
        channels: [{
                         name: 'ChannelSelector',
                         clickCommand: 'ChannelSelector.open',
                         clickOptions: {},
                         //use your own static string or i18n query string for the below two
display properties
                         displayName: 'Live Assist',
                         displayTitle: 'Get live help',
                         icon: 'agent'
                },
                {
                         name: 'WebChat'
                }
        ]
};
```

## Options

| Name                  | Туре                                      | Description                                                                               | Default | Required |
|-----------------------|-------------------------------------------|-------------------------------------------------------------------------------------------|---------|----------|
| channels[index].click | < <b>েঞ্চালান্ত</b> and                   | Change the default<br>command that is<br>triggered when<br>clicked.                       | n/a     | false    |
| channels[index].click | Qublijeents                               | Pass valid<br>command options<br>that are used in<br>above click<br>command<br>execution. | n/a     | n/a      |
| channels[index].disp  | string or i18n<br>layName<br>query string | Change the default<br>display name for<br>this channel with<br>your own static            | n/a     | false    |

|                                             | string or to<br>achieve<br>localization, use<br>i18n query string.<br>Syntax: @i18n:.                                                                                                    |     |       |
|---------------------------------------------|----------------------------------------------------------------------------------------------------|-----|-------|
| channels[index].display1ite<br>query string | Change the default<br>tooltip content for<br>this channel with<br>your own static<br>string or to<br>achieve<br>localization, use<br>i18n query string.<br>Syntax: @i18n:.                                                                                                    | n/a | false |
| channels[index].icon string                 | Change the default<br>icon for this<br>channel. For the<br>list of icon names<br>see <b>Customize</b><br><b>icons</b> in<br>Customize<br>appearance.                                                                                                    | n/a | false |
| channels[index].namestring                  | Name of the<br>channel. It can be<br>found in the<br>namespace<br>section<br>documentation of<br>each widget. Used<br>to identify official<br>channels vs<br>custom channels.<br>If a reserved name<br>is used here,<br>SideBar will apply<br>default values for<br>that channel. A<br>plugin name<br>defined in the new<br>custom plugin can<br>also be given here.<br>To override the<br>default values or<br>when defining a<br>new custom<br>channel/plugin,<br>use the below<br>following<br>properties. | n/a | true  |
| channels[index].onCliten                    | Define a custom<br>onclick function;<br>this overrides<br>clickCommand and<br>clickOptions.                                                                                                    | n/a | false |
| channels[index].readystriengt               | Subscribes to this                                                                                                    | n/a | false |

|               |         | ready event<br>published by a<br>plugin.                                                        |       |       |
|---------------|---------|-------------------------------------------------------------------------------------------------|-------|-------|
| expandOnHover | boolean | Enables the<br>expand (slide-out)<br>or contract (slide-<br>in) behavior of<br>SideBar.         | true  | false |
| position      | string  | Defines the<br>position of SideBar<br>on the screen.<br>Acceptable values<br>are left or right. | right | false |
| showOnStartup | boolean | Shows the SideBar<br>on the screen<br>when Widgets is<br>launched.                              | true  | false |

## Localization

For your custom plugins, you can define string key names and values for Name and Title (tooltip) to display on SideBar. The key format requires the plugin name, followed by "Title" or "Name". For example, a plugin named "MyPlugin" will have keys called "MyPluginName" and "MyPluginTitle".

## Important

For information on how to set up localization, refer to the Localize widgets and services guide.

## Strings

```
{
    "SidebarTitle": "Need help?",
    "ChannelSelectorName": "Live Assistance",
    "ChannelSelectorTitle": "Get assistance from one of our agents right away",
    "CallUsName": "Call Us",
    "CallUsTitle": "Call Us details",
    "WebChatName": "Live Chat",
    "WebChatTitle": "Live Chat",
    "AriaClose": "Close the menu Need help"
}
```

}

# API commands

Once you've registered your plugin on the bus, you can call commands on other registered plugins. Here's how to use the global bus object to register a new plugin on the bus.

## Important

The global bus object is a debugging tool. When implementing Widgets on your own site, do not use the global bus object to register your custom plugins. Instead, see Genesys Widgets Extensions for more information about extending Genesys Widgets.

```
var oMyPlugin = window._genesys.widgets.bus.registerPlugin('MyPlugin');
```

```
oMyPlugin.command('SideBar.open');
```

## configure

Internal use only. The main App plugin shares configuration settings to widgets using each widget's configure command. The SideBar Widget has to be configured at minimum with one channel. The configure command can also be called at runtime with a new configuration, which will override the existing configuration, showing new channels on screen.

#### Example

```
oMyPlugin.command('SideBar.configure', {
        showOnStartup: false.
        position: 'left',
        expandOnHover: false,
        channels: [
                        name: 'ChannelSelector',
                        clickCommand: 'ChannelSelector.open',
                        clickOptions: {},
                          /* use your own static string or i18n query string for the below
two display properties. Example for il8n query string: '@il8n:sidebar.ChannelSelectorName'
where 'sidebar' refers to plugin namespace and ChannelSelectorName' name refers to the
property key containing the actual text.*/
                        displayName: '@i18n:sidebar.ChannelSelectorName',
                        displayTitle: 'Get assistance from one of our agents right away', //
Your own static string
                        readyEvent: 'ChannelSelector.ready',
                        icon: 'agent',
                        onClick: function($, CXBus, Common) {
                                _genesys.widgets.bus.command('MyPlugin.open');
                        }
                }
                . . .
        1
}).done(function(e){
        // Sidebar configured successfully
```

## }).fail(function(e){

// Sidebar failed to configure properly

## });

## Options

| Option                       | Туре                        | Description                                                                                                    |
|------------------------------|-----------------------------|----------------------------------------------------------------------------------------------------|
| showOnStartup                | boolean                     | Shows SideBar on the screen when Widgets is launched.                                                                                                    |
| position                     | string                      | Defines the position of SideBar on the screen.                                                                                                    |
| expandOnHover                | boolean                     | Enables the expand or contract behavior of SideBar.                                                                                                    |
| channels                     | array                       | Array containing each channel<br>configuration object. The order of<br>channels is displayed based on<br>the order defined here.                                                                                                    |
| channels[index].name         | string                      | Name of the channel. It can be<br>found in the <i>Namespace</i> section<br>documentation of each widget.<br>Used to identify official channels<br>vs custom channels. If a reserved<br>name is used here, SideBar will<br>apply default values for that<br>channel. To override the default<br>values or when defining a new<br>custom channel, use the below<br>following properties. |
| channels[index].clickCommand | string                      | Change the default command that is triggered when clicked.                                                                                                    |
| channels[index].clickOptions | object                      | Pass valid command options that are used in above click command execution.                                                                                                    |
| channels[index].displayName  | string or i18n query string | Change the default display name<br>for this channel with your own<br>static string or to achieve<br>localization, use i18n query<br>string. Syntax: @i18n:                                                                                                    |
| channels[index].displayTitle | string or i18n query string | Change the default tooltip<br>content for this channel with<br>your own static string or to<br>achieve localization, use i18n<br>query string. Syntax: @i18n:                                                                                                    |
| channels[index].readyEvent   | string                      | Subscribes to this ready event published by a plugin.                                                                                                    |
| channels[index].icon         | string                      | Change the default icon for this<br>channel. For the list of icon<br>names, see <i>Customize icons</i> in<br>the Customize appearance guide.                                                                                                    |

| channels[index].onClick |
|-------------------------|
|-------------------------|

function

Define a custom onclick function, which overrides clickCommand and clickOptions.

## API events

Once you've registered your plugin on the bus, you can subscribe to and listen for published events. Here's how to use the global bus object to register a new plugin on the bus.

## Important

The global bus object is a debugging tool. When implementing Widgets on your own site, do not use the global bus object to register your custom plugins. Instead, see Genesys Widgets Extensions for more information about extending Genesys Widgets.

var oMyPlugin = window.\_genesys.widgets.bus.registerPlugin('MyPlugin');

oMyPlugin.subscribe('SideBar.ready', function(e){ /\* sample code \*/ });

| Name       | Description                                                                                                    | Data |
|------------|----------------------------------------------------------------------------------------------------|------|
| ready      | SideBar is initialized and ready to accept commands.                                                                                                    | n/a  |
| opened     | SideBar Widget has appeared on<br>screen. For desktop, it displays<br>on the sides of the screen, and in<br>mobile, at the bottom corner as a<br>button. | n/a  |
| closed     | SideBar Widget has been removed from the screen.                                                                                                    | n/a  |
| expanded   | SideBar Widget has expanded, showing channel icon and name.                                                                                              | n/a  |
| contracted | SideBar Widget has contracted, showing channel icons only.                                                                                               | n/a  |

#### Resolutions

| Status   | When                                       | Returns                                                                          |
|----------|--------------------------------------------|----------------------------------------------------------------------------------|
| resolved | Configuration options are provided and set | n/a                                                                              |
| rejected | No configuration options are provided      | 'Invalid configuration. Please<br>ensure at least one channel is<br>configured.' |

#### open

Opens the SideBar UI. In desktop mode, it opens as an actual SideBar and shows the configured channels, whereas in mobile it opens as a button at the bottom to start.

#### Example

oMyPlugin.command('SideBar.open');

#### Resolutions

| Status   | When                           | Returns          |
|----------|--------------------------------|------------------|
| resolved | SideBar is successfully opened | n/a              |
| rejected | SideBar is already opened      | 'Already opened' |

## close

#### Closes the Sidebar UI.

#### Example

```
oMyPlugin.command('SideBar.close');
```

#### Resolutions

| Status   | When                           | Returns          |
|----------|--------------------------------|------------------|
| resolved | SideBar is successfully closed | n/a              |
| rejected | SideBar is already closed      | 'already closed' |

## expand

To show more details about the channels, SideBar slides out from the sides of the screen on desktop machines, but expands to full screen in mobile devices.

#### Example

oMyPlugin.command('SideBar.expand');

#### Resolutions

| Status   | When                             | Returns                    |
|----------|----------------------------------|----------------------------|
| rejected | SideBar is already expanded      | 'sidebar already expanded' |
| resolved | SideBar is successfully expanded | n/a                        |

## contract

Retracts the expanded version of SideBar, showing only the channel buttons on desktop machines and the SideBar launcher button on mobile devices.

## Example

oMyPlugin.command('SideBar.contract');

#### Resolutions

| Status   | When                                  | Returns                    |
|----------|---------------------------------------|----------------------------|
| resolved | SideBar is successfully<br>contracted | n/a                        |
| rejected | SideBar is already contracted         | sidebar already contracted |